#### **BAB IV**

#### **PERANCANGAN**

## **4.1 Pemilihan Perangkat pada Sistem** *UAV*

Pemilihan perangkat sistem *UAV* bertujuan untuk memilih perangkat sistem *UAV* yang sesuai dengan spesifikasi pesawat model *Super Heavy*. Adapun aspek pemilihan perangkat sistem *UAV* meliputi dimensi, fitur dan beberapa aspek lainnya yang sesuai terhadap kebutuhan perancangan.

#### **4.1.1 Pemilihan** *Autopilot* **pada pesawat** *Super Heavy*

Pemilihan *autopilot* yang akan digunakan pada perancangan sistem *UAV* pesawat model Super Heavy :

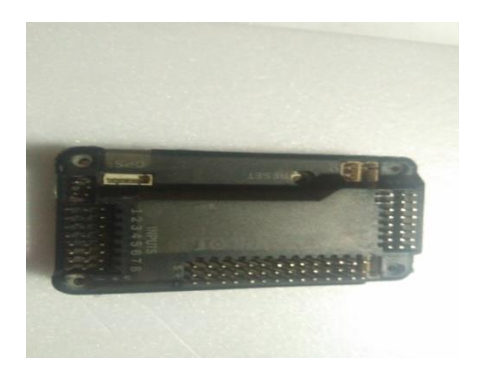

Gambar 4.1: Arduflyer 2.5 Bagian Depan

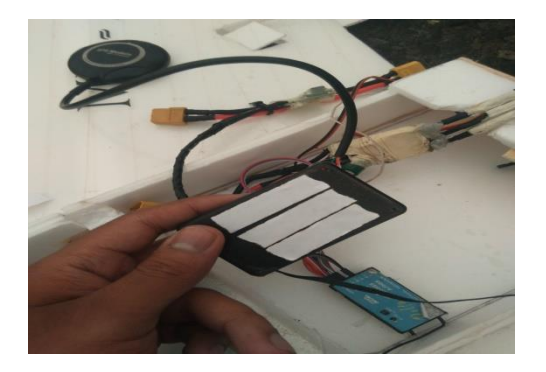

Gambar 4.2: Arduflyer 2.5 Bagian Belakang

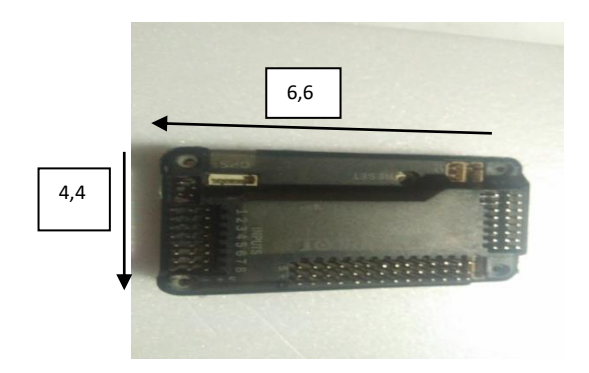

Gambar 4.3: Dimensi Arduflyer 2.5

Arduflayer merupakan komponen yang memiliki harga terjangkau dan mempunyai spesifikasi perangkat yang cukup lengkap sehingga pemilihan mode untuk penerbangan *autopilot* lebih beragam.

## **a.** *GPS* **Terpisah**

Arduflyer 2.5 dirancang memiliki *GPS* terpisah

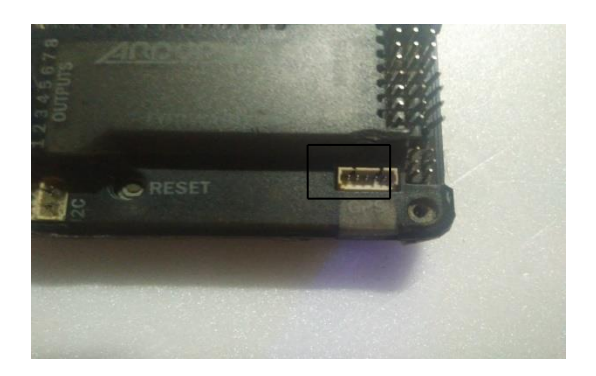

Gambar 4.4 *GPS* Port pada Arduflyer 2.5

Arduflayer memiliki port GPS yang terpisah dari komponen Arduflayer, berguna untuk memilih GPS yang cocok untuk jenis pesawat yang dipakai dan untuk mempermudah perangkaian saat di dalam badan pesawat.

## **b. Kompatibel terhadap** *Wireless Telemetry*

Arduflyer 2.5 kompatibel terhadap *wireless telemetry*.

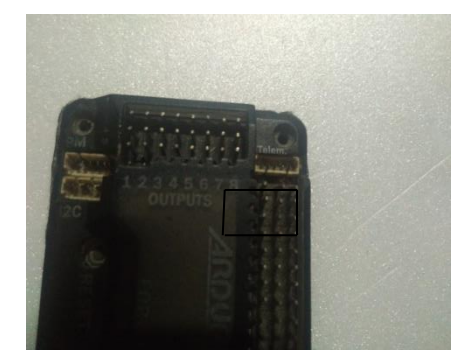

Gambar 4.5 *Wireless telemetry Port* pada Arduflyer 2.5

#### **4.1.2 Pemilihan** *GPS*

Pada perancangan ini, pemilihan *GPS* akan disesuaikan terhadap spesifikasi Arduflyer 2.5.

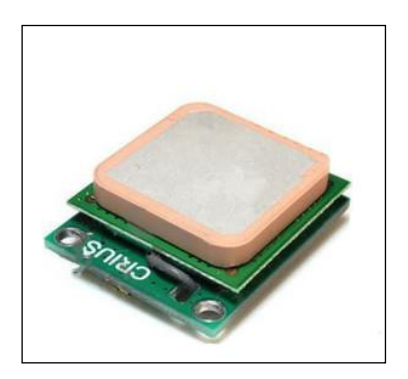

Gambar 4.6 *GPS* Crius CN-06

*GPS* Crius CN-06 memiliki spesifikasi yang bagus dan mempunyai tingkat sinyal yang kuat, agar saat penerbangan menggunakan Autopilot, pesawat tidak hilang akibat sinyal yang jelek pada *GPS*, berikut adalah gambaran proses *GPS* pada pesawat *UAV :*

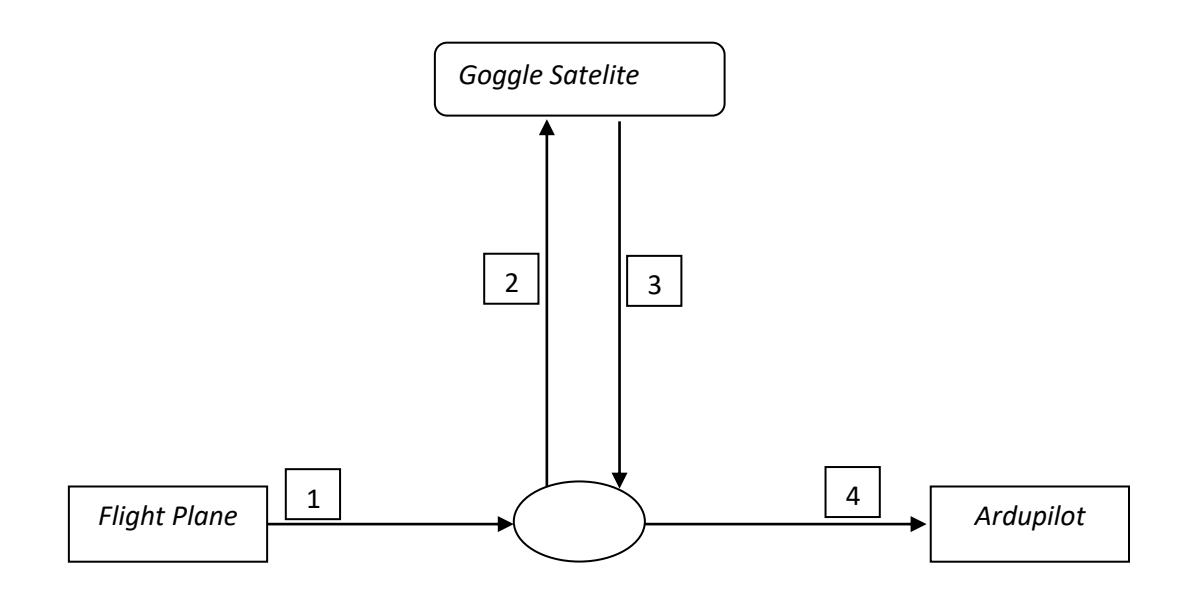

Gambar 4.7 Proses GPS pada pesawat

## **4,1,3 Pemilihan** *Wireless Telemetry*

Adapun persyaratan pemilihan perangkat *wireless telemetry* pada perancangan ini dijabarkan sebagai berikut:

Kemampuan *wireless telemetry* dalam beroperasi mengirim dan menerima data dengan jangkauan yang luas dan stabil merupakan aspek terpenting dalam perancangan ini.

# **4.1.4** *Ground Control Station (GCS)*

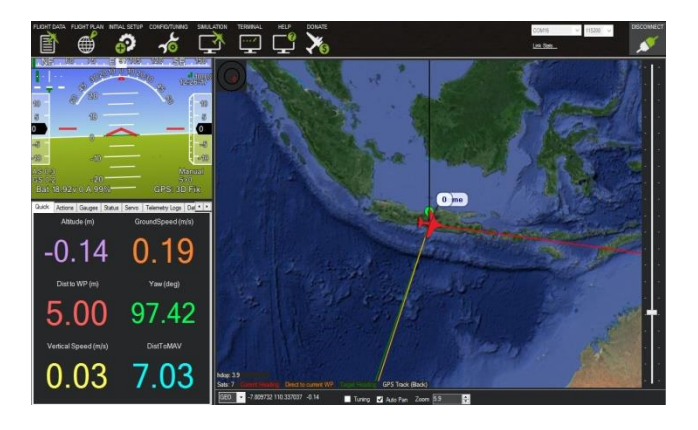

Gambar 4.8 Tampilan Mission Planner pada laptop

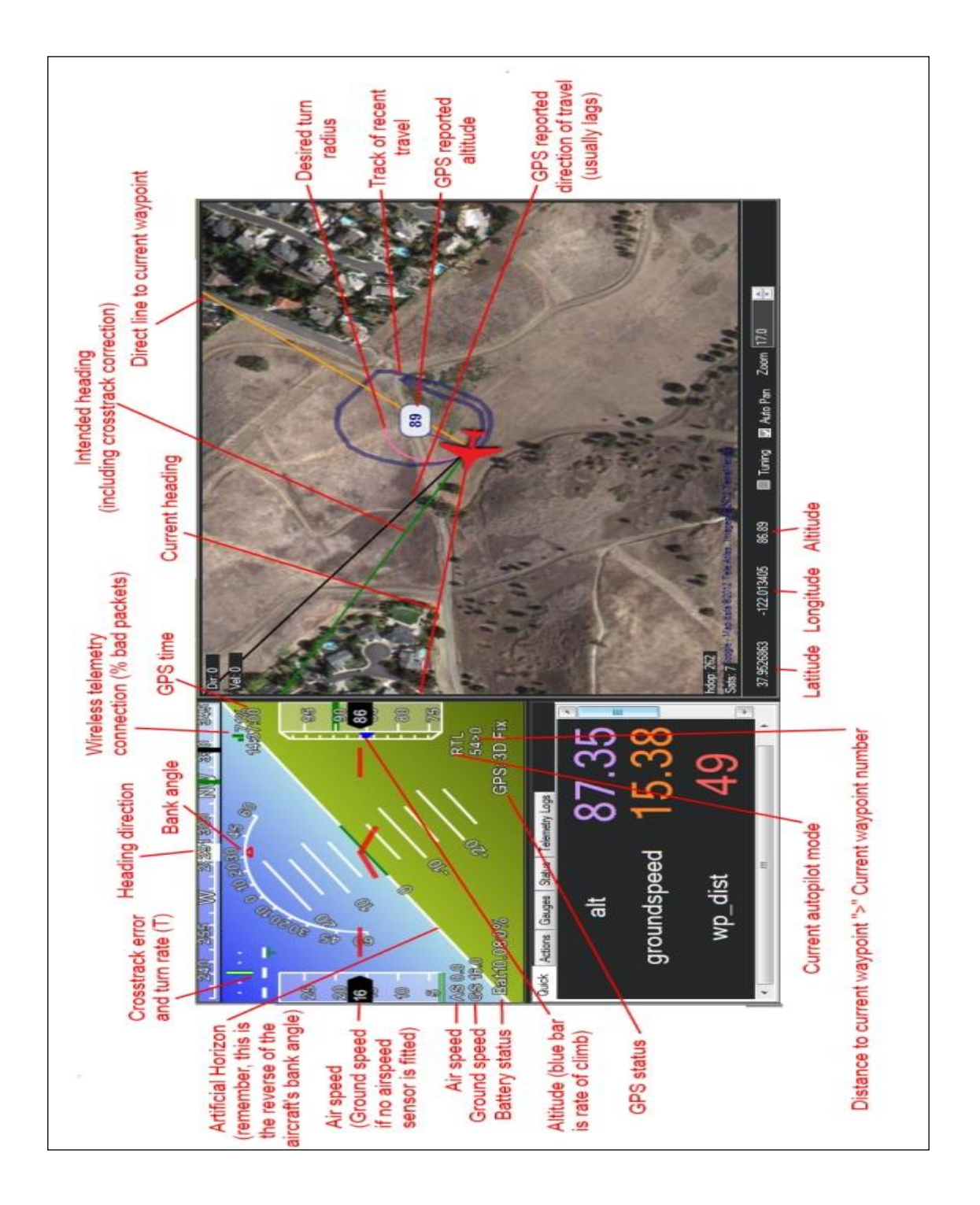

Gambar 4.9 Data Pesawat pada Mission Planner

**Menampilkan Peta** *Digital*

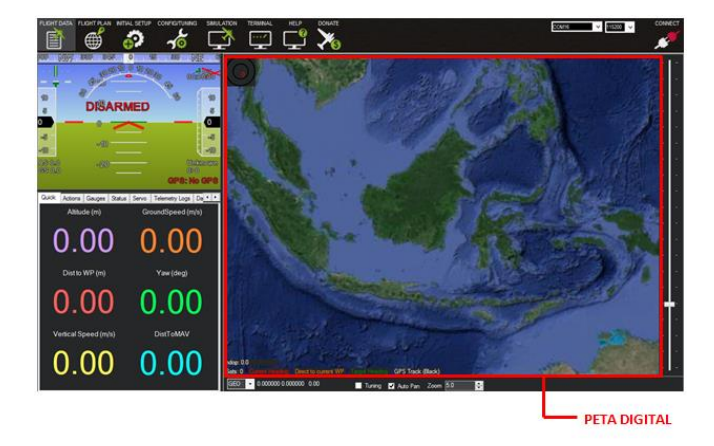

Gambar 4.10 Peta Digital Mission Planner pada laptop

**Konfigurasi** *Autopilot*

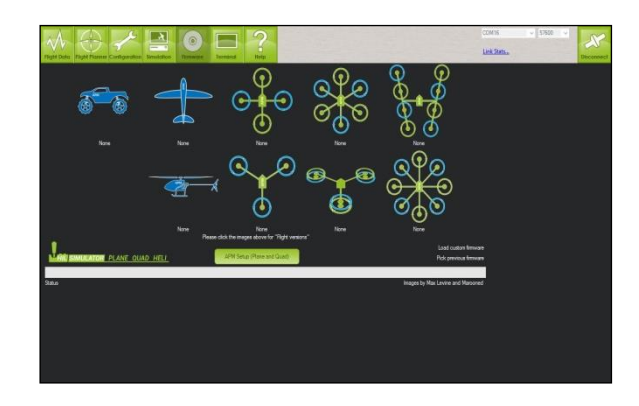

Gambar 4.11 Konfigurasi Jenis Kendaraan Model pada

Mission Planner

Mission Planner tidak hanya digunakan untuk pesawat model saja, tetapi bias digunakan untuk drone, helicopter dan juga mobil kontroller.

## **a. Pemilihan** *Flight Mode*

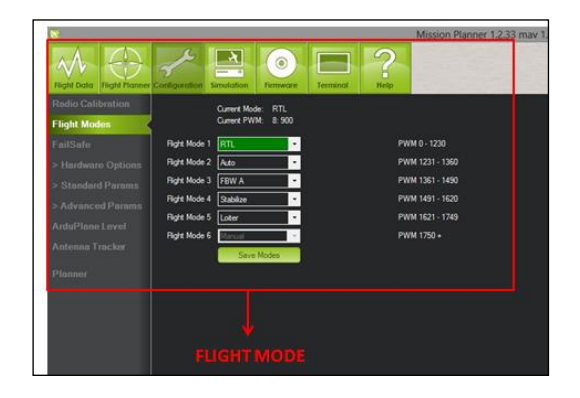

Gambar 4.12 Pemilihan *Flight Mode* pada Mission Planner

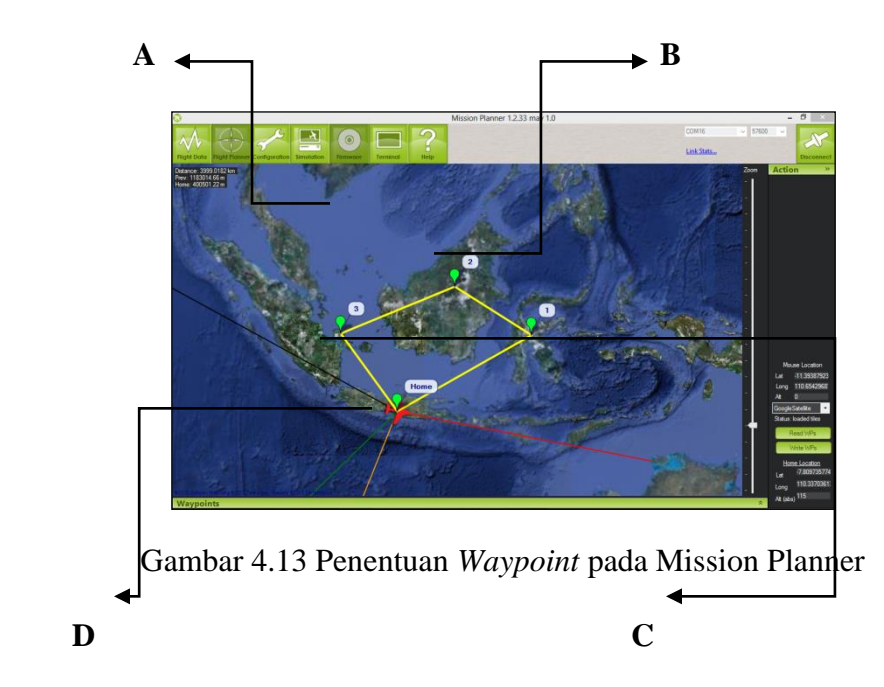

## **b. Penentuan** *Waypoint*

- *A.* Denah map yang telah dibaca oleh *GPS*
- B. Waypoint yang akan dituju saat penerbangan
- C. Jalur yang akan dilewati saat penerbangan
- D. Letak pesawat pada tampilan Misiion Planner

## **4.2 Pemasangan Perangkat Sistem** *UAV*

Pemasangan sistem *UAV* pada badan pesawat model Super Heavy dijabarkan sebagai berikut:

#### **4.2.1 Pemasangan** *Ardupilot*

*Autopilot* pada perancangan ini yaitu Arduflyer 2.5 dipasang pada bagian yang dipersiapkan khusus untuk peletakan *autopilot* yang disebut *autopilot canopy*.

#### **a. Persiapan** *Ardupilot*

Adapun langkah pemasangan Arduflyer 2.5 *enclosure* adalah sebagai berikut:

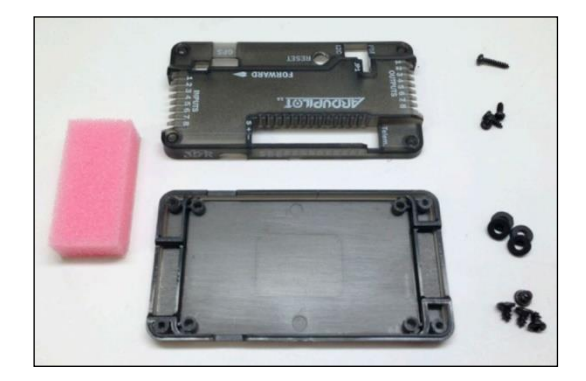

Gambar 4.14 Arduflyer 2.5

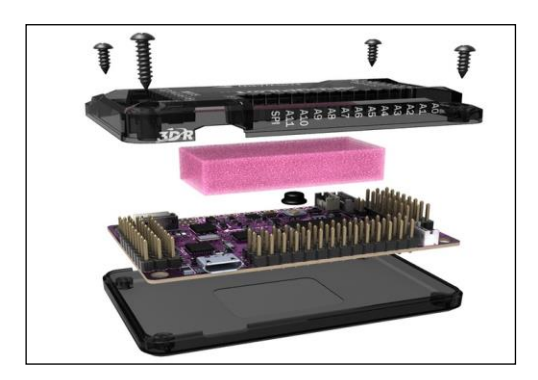

Gambar 4.15 Gambaran Pemasangan Arduflyer 2.5

Pemasangan mur atau baut pada Arduflayer harus kencang dan rapat untuk mengurangi resiko lepas pada cover Arduflayer.

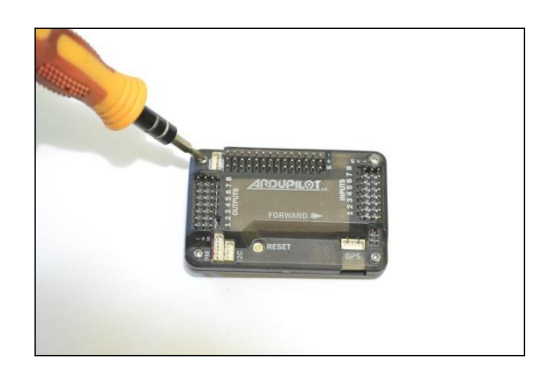

Gambar 4.16 Pemasangan mur dan baut pada

Arduflyer 2.5

## **b. Pemasangan** *Power Module*

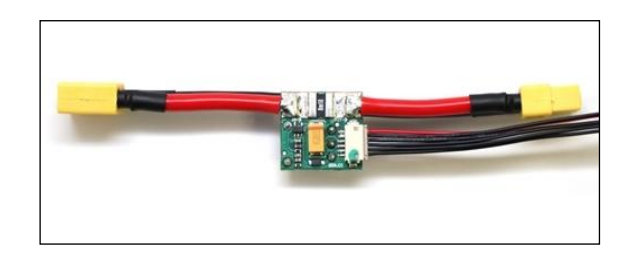

Gambar 4.17 Power Module pada Arduflayer 2.5

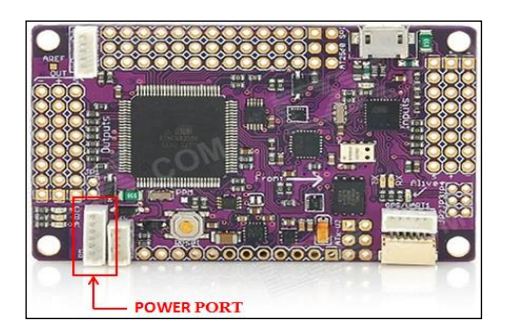

Gambar 4.18 *Power Module Port* Arduflyer 2.5

Arduflayer memiliki port power module yang terpisang untuk memudahlan perangkaian Arduflayer pada badan pesawat.

# **c. Pemasangan dan Penyambungan** *Autopilot* **Terhadap Bidang Penggerak Pesawat**

Bidang kemudi pesawat model Super Heavy terdiri dari 4 bagian yaitu *aileron, elevator, throttle, dan switch mode* dihubungkan terhadap perangkat autopilot menggunakan kabel *servo lead* untuk *input* dan *output*

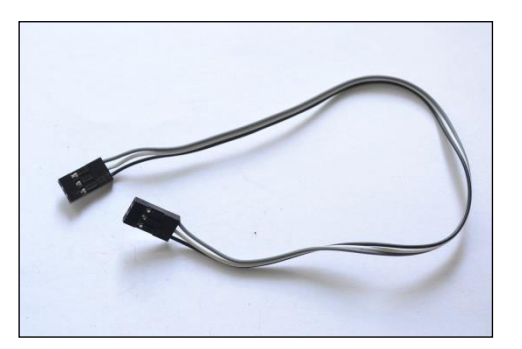

Gambar 4.19 Kabel *Servo* 

Bagian *input* dan *output* pada Arduflyer 2.5, *input* dihubungkan dengan *radio receiver* dan *output* dihubungkan dengan kabel servo.

- *Port* 1 pada *radio receiver* yang merupakan bidang kemudi *aileron*  dihubungkan terhadap *input port* 1 kemudian sambungkan kabel servo *aileron* dihubungkan ke output 1 pada Arduflyer 2.5
- *Port* 2 pada *radio receiver* yang merupakan bidang kemudi *elevator* dihubungkan terhadap *input port* 2 kemudian sambungkan kabel servo *elevato*r ke output pada Arduflyer 2.5
- *Port* 3 pada *radio receiver* yang merupakan kontrol *throttle*  dihubungkan terhadap *input port* 3 kemudian sambungkan kabel servo *throttle* pada Arduflyer 2.5
- *Port* 5 pada *radio receiver* yang merupakan *switch mode channel*  dihubungkan terhadap *input port* 5 kemudian sambungkan kabel servo *switch mode* pada Arduflyer 2.5.

Penempatan semua kabel ditempatkan pada posisi yang tepat dan harus kencang agar tidak terjadi kesalahan

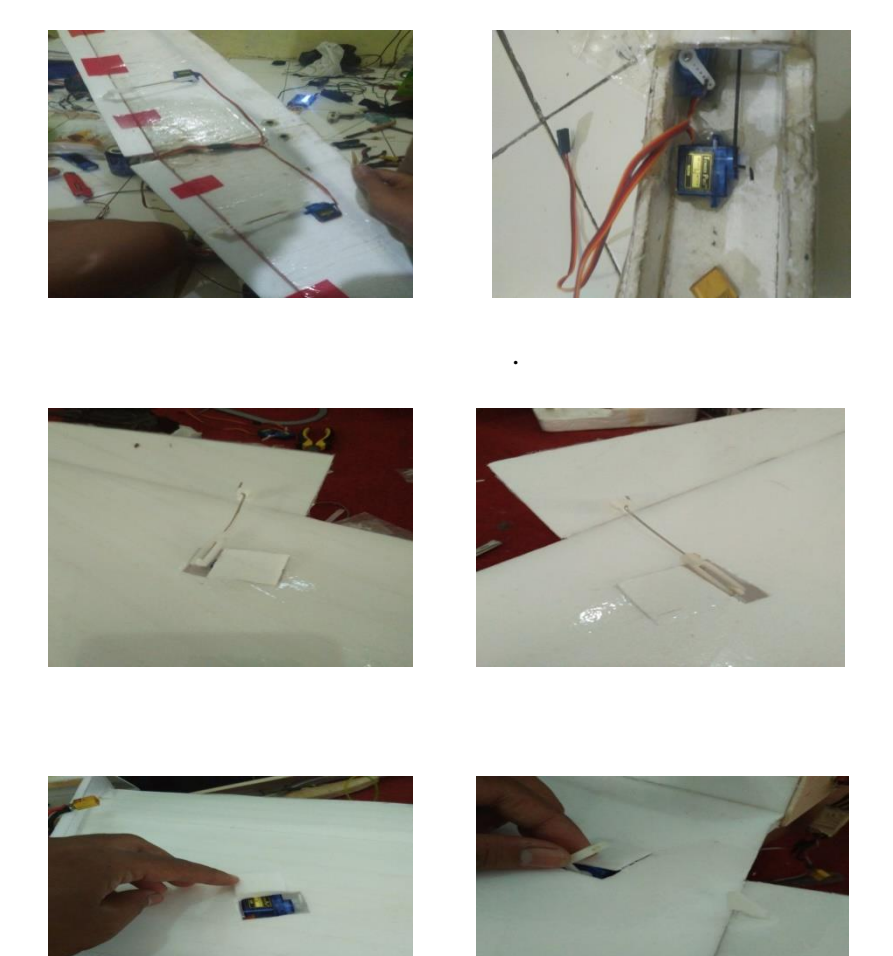

Gambar 4.20 Pemasangan dan penyambungan servo pada pesawat.

 $\overline{\phantom{a}}$ 

## **4.2.2 Perancangan** *Ground Control Station* **(***GCS***)**

Adapun peralatan yang dierlukan dalam perancangan *GCS* adalah sebagai berikut:

- Laptop dengan sistem operasi Windows 10
- *GCS software*
- *Wireless Telemetry*
- Modem Internet/tathering hp

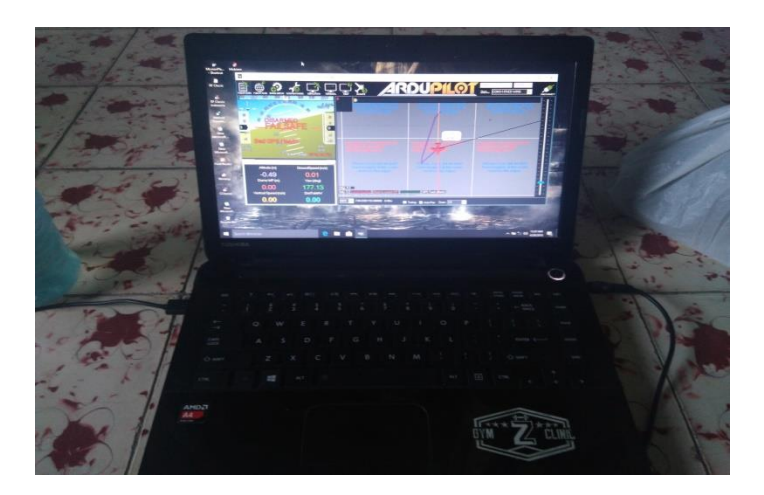

Gambar 4.21 Laptop *GCS*

Adapun laptop yang digunakan pada *GCS* menggunakan sistem operasi Windows dengan spesifikasi sebagai berikut:

- *Processor : 1.16 GHz Amd A4 Quad Core*
- *Memory : 2GB upgrade 6GB DDR3 SDRAM*
- *Graphics : NVIDIA 9400 M with 256 MB of DDR3 Memory*
- *Storage : 600 GB Hardsidk*
- *Power : Built in 60 watt hour lithium polymer battery*

#### **4.2.3 Instalasi** *GCS Software*

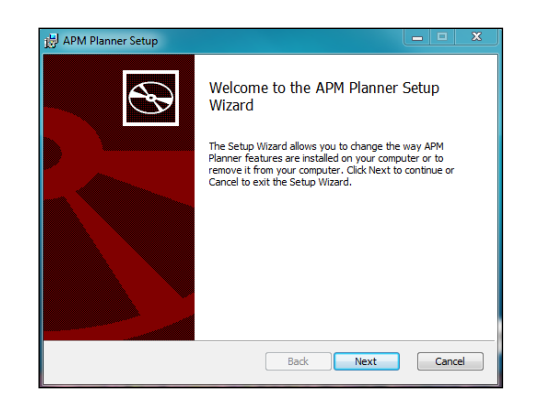

Gambar 4.22 Tampilan instalasi Mission Planner

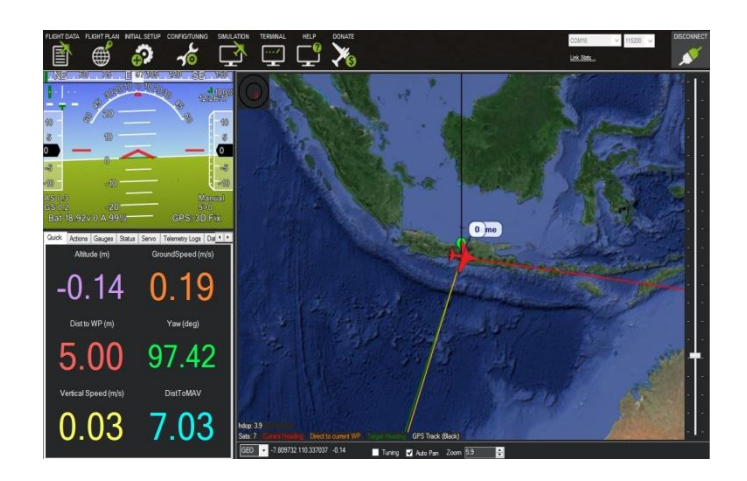

Gambar 4.23 Tampilan Mission Planner pada Laptop *GCS*

#### **4.2.4 Penyambungan** *GCS* **Terhadap Pesawat**

Terdapat 2 macam metode penyambungan *GCS* tehadap pesawat, yaitu penyambungan dengan mengunakan media kabel data *USB* atau menggunakan *wireless telemetry*.

#### **4.2.4.1 Penyambungan Menggunakan Kabel** *USB*

Penyambungan menggunakan media kabel USB

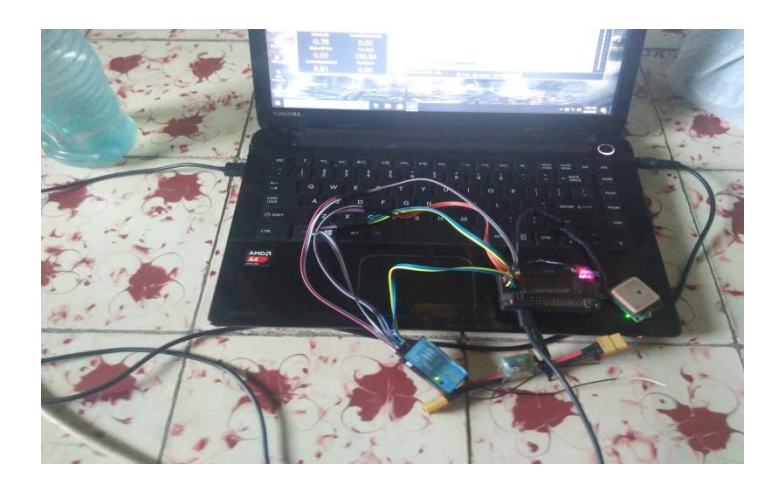

Gambar 4.24 Penyambungan Arduflyer 2.5 menggunakan kabel *USB*

Penyambungan *GCS* terhadap pesawat menggunakan kabel *USB* memiliki keunggulan data yang lebih stabil. adapun kelemahan adalah ukuran panjang kabel yang terbatas sehingga tidak dapat digunakan saat pesawat terbang.

. Selanjutnya pilih com3 dengan *data rate* dipilih nominal 115200 pada kolom *data rate*, kemudian dipilih *connect*.

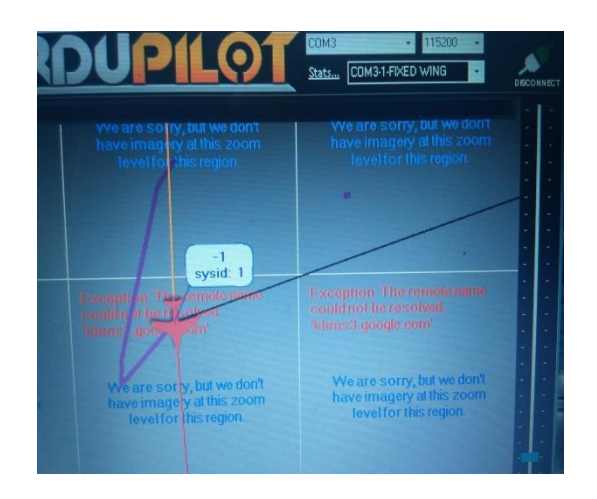

Gambar 4.25 Proses koneksi Arduflyer 2.5 terhadap *GCS* menggunakan

Kabel *USB*

Proses penyambungan telah berhasil apabila indikator sinyal pada *GCS* menunjukan status penuh (100%) dan Mission Planner dapat menampilkan parameter-parameter pesawat

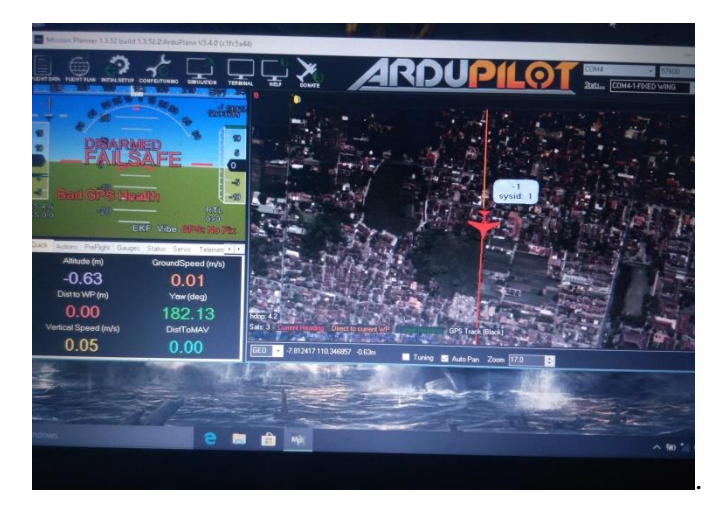

Gambar 4.26 Tampilan GCS saat sudah terhubung dengan laptop

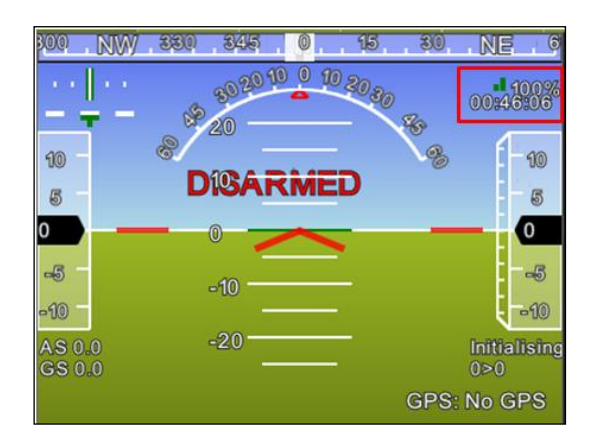

Gambar 4.27 indikator sinyal 100%

#### **4.2.4.2 Penyambungan Menggunakan** *Wireless Telemetry*

Penyambungan *GCS* terhadap pesawat dengan media *wireless telemetry* digunakan untuk memantau data dan posisi pesawat ketika melakukan penerbangan

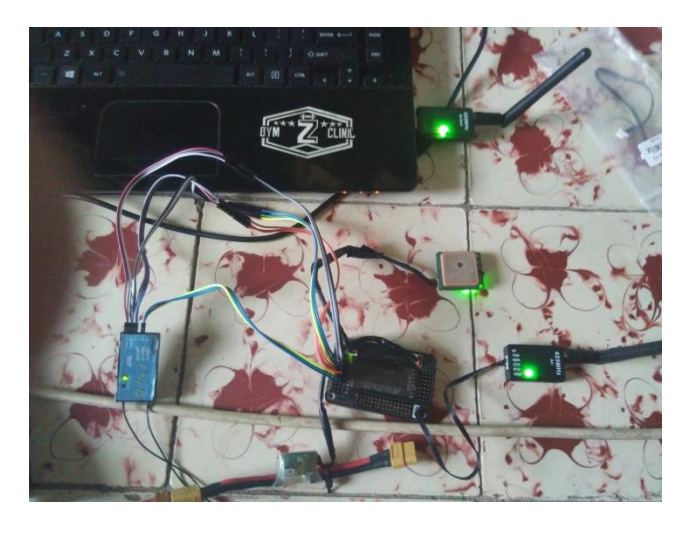

Gambar 4.28 Penyambungan Arduflyer 2.5 menggunakan

W*ireless Telemetry*

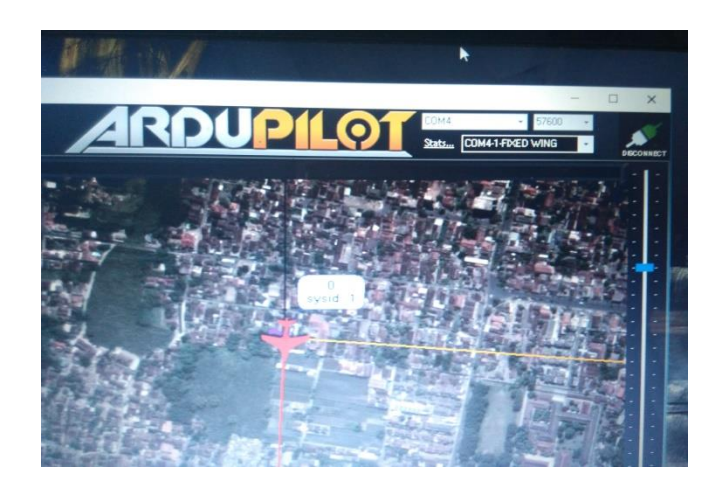

Gambar 4.29 Proses koneksi Arduflyer 2.5 terhadap *GCS* menggunakan *Wireless telemetry*

Selanjutnya untuk menghubungkan GCS dengan *wireless telemetry* adalah dengan pilih com 5 dengan *data rate* dipilih nominal 57000 pada kolom *data rate*, kemudian dipilih *connect*.

## **4.2.5 Pengecekan dan penyetingan Hardware Sistem** *UAV*

Pengecekan sistem *UAV* dilakukan untuk mengetahui kinerja dari keseluruhan sistem yang telah dirancang pada

## **4.2.5.1 Pengecekan** *GCS*

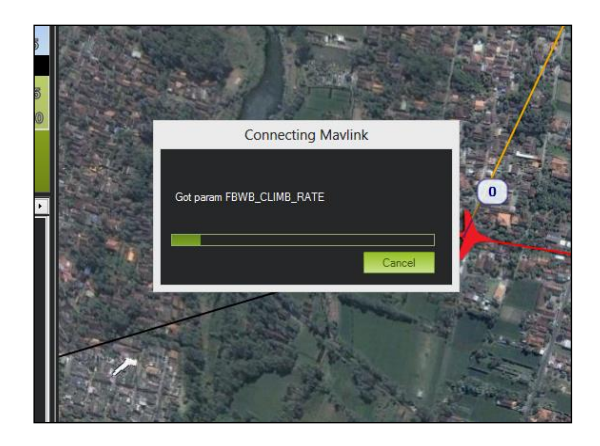

Gambar 4.30 Tampilan proses koneksi *Autopilot* terhadap *GCS*

## **a. Pengecekan Peta Digital**

Pada perancangan ini *GCS* Mission Planner dapat menampilkan peta digital Google Maps secara *online* maupun *offline.*

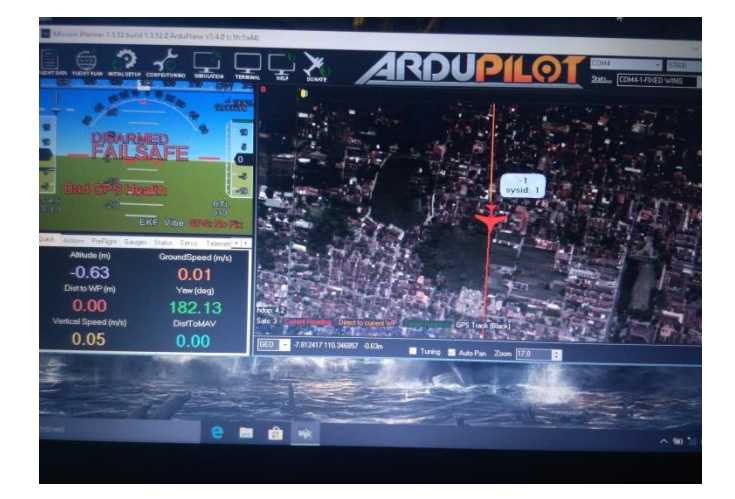

Gambar 4.31 Tampilan peta pada GCS

#### **4.2.5.2 Pengecekan** *GPS*

Pengecekan *GPS* dilakukan untuk memastikan *GPS* beroperasi dengan benar. Pengecekan *GPS* terbagi menjadi beberapa bagian :

#### **Pengecekan Modul GPS**

Pengecekan modul *GPS* dilakukan dengan memperhatikan modul *GPS*, jika lampu pada *GPS* berwarna hijau maka *GPS* sudah tersambung dengan baik pada *GCS*

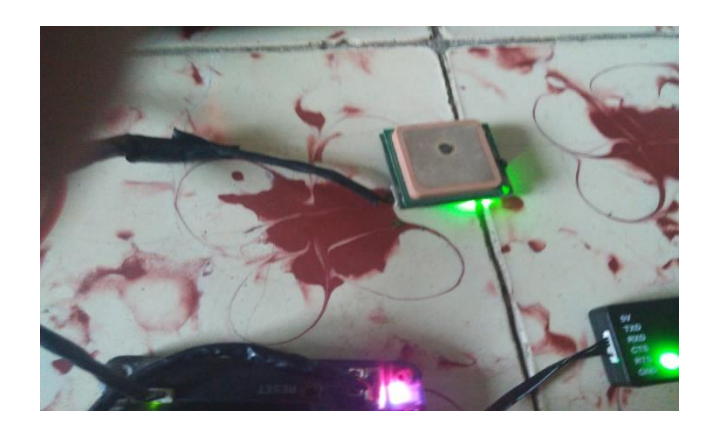

Gambar 4.32 Lampu Hijau Pada *GPS* Menandakan *GPS* Aktif

#### **4.2.5.3** *Radio Control Calibration*

*Radio control calibration* berfungsi untuk menyesuaikan setingan *radio control* tehadap Arduflyer, berikut adalah gambar konfigurasi *Radio Control Calibration* :

## **4.2.5.4** *Compas Calibration*

*Compas Calibration* berfungsi agar kompas selalu aktif ketika pesawat dalam keadaan auto atau stabilize.

## **4.2.5.5** *Flight Mode*

Flight Mode yang digunakan untuk pesawat UAV adalah sebagai berikut

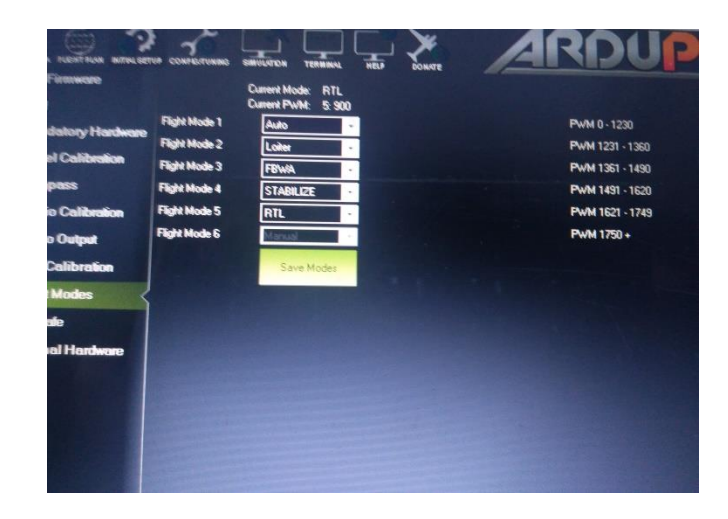

Gambar 4.33 Pemilihan *Flight Mode* pada *Autopilot*

| <b>Flight Mode</b> | Fungsi                                     |
|--------------------|--------------------------------------------|
| Auto               | Terabang mengikuti jalur<br>penerbangan    |
| Loiter             | Mengelilingi titik terakhir<br>penerbangan |
| <b>FBWA</b>        | Semi auto                                  |
| Stabilize          | Terbang level                              |
| <b>RTL</b>         | Mode keamanan pesawat                      |
| Manual mode        | Pergerakan pesawat oleh pilot              |

Tabel 4.1 macam-macam *Flight Mode* serta fungsinya

Berikut adalah setingan Flight Mode pada Radio Control T8J :

- *System Setup* pada *radio control* dibuka dengan menekan *power button* dilanjutkan dengan mnggeser power button.
- Selanjutnya masuk ke program *AUX-CHAN* dan pada CH5 diganti dengan SWC 5.
- Selanjutnya masuk ke program *End Point* dan pilih CH5/GER 5, kemudian ganti L dan H sebesar 47*.* (gambar 4.71)
- Kemudian dilanjutkan dengan memilih P.MIX1-6 dilanjtkan dengan memilih INH di barisan no 1, selanjutnya menuju SLAVE

dan menggantinya dengan GEAR, kemudian RATE di kurangkan sampai -50% ini berguna disaat melakukan perpindahan switch, controller tidak sensitive. Selanjutnya menuju ke MIX dan ON kan, selanjutnya menuju ke POSI dan digantikam dengan UP

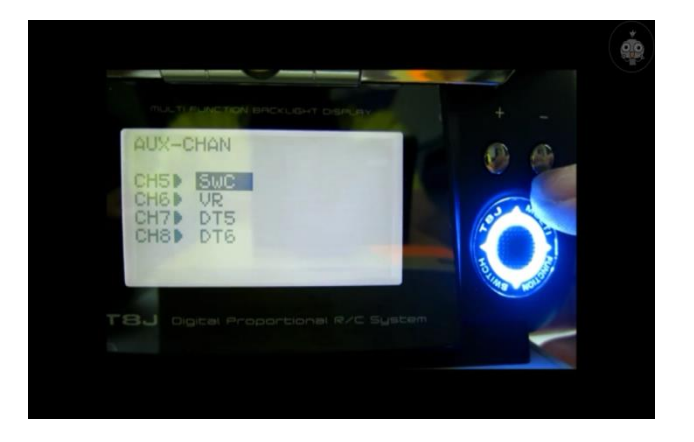

Gambar 4.34 CHE diganti dengan SWC atau Channel C

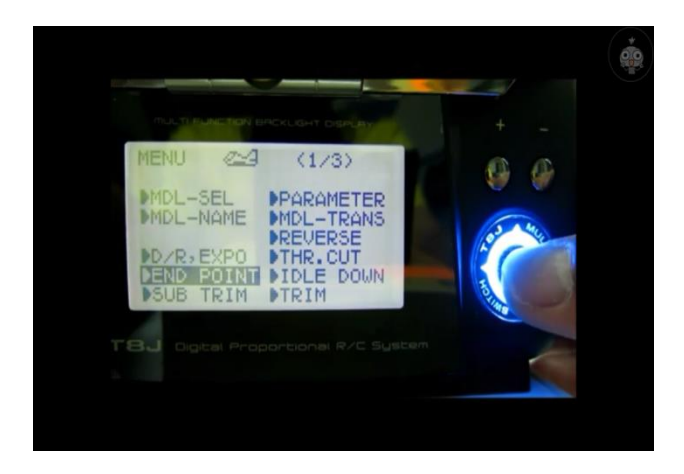

Gambar 4.35 Menu END POINT

CH5 diganti menjadi SWC karena Flight mode pada remote kontroller T8J adalah Channel 5

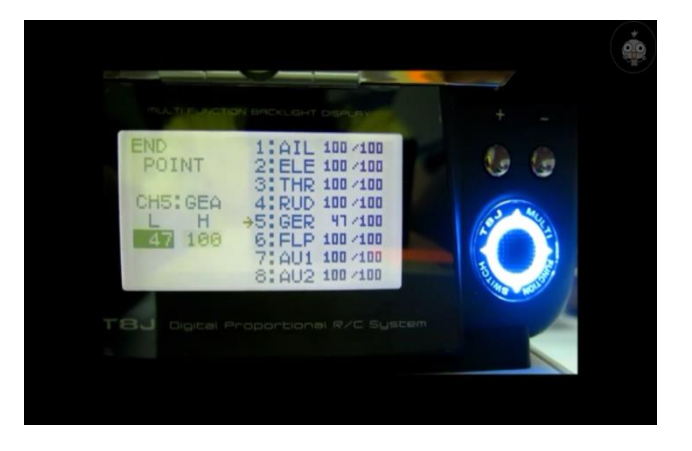

Gambar 4.36 L menjadi 47

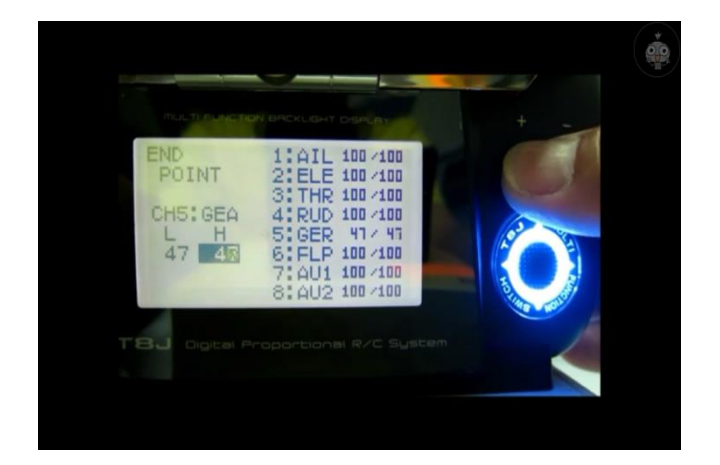

Gambar 4.37 H menjadi 47

GER atau Channel 5 pada remote kontroller diganti menjadi 47, agar sensitive pergerakan pada chanel 5 berkurang untuk memudahkan saat memindahkan Flight moede.

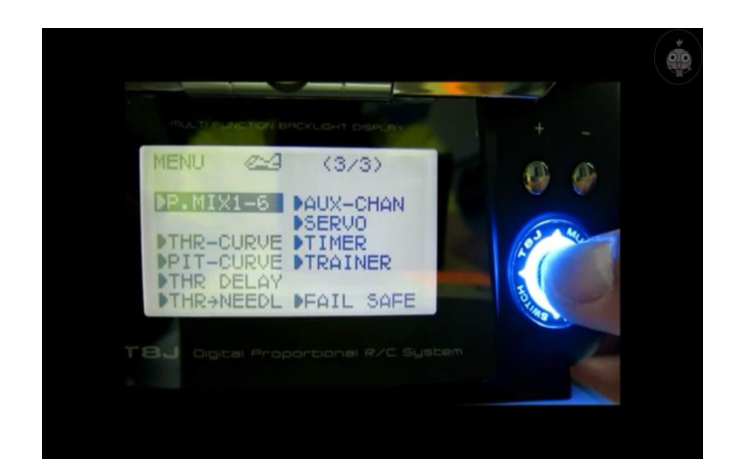

Gambar 4.38 Menu P.MIX-6

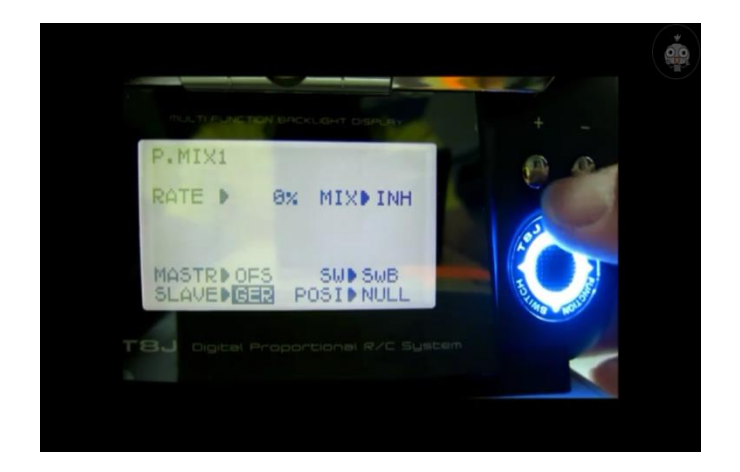

Gambar 4.39 SLAVE menjadi GER

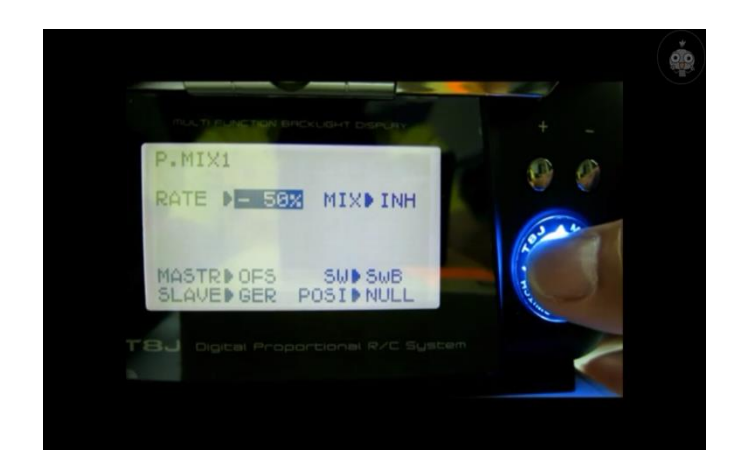

Gambar 4.40 RATE menjadi -50%

Rate pada P>MIX1 dikurangi menjadi -50% agar sensitive pada remote kontroller berkurang.

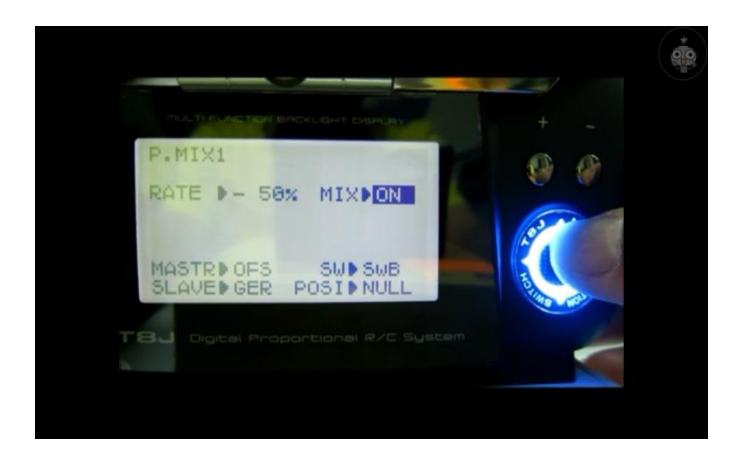

Gambar 4.41 MIX menjadi ON

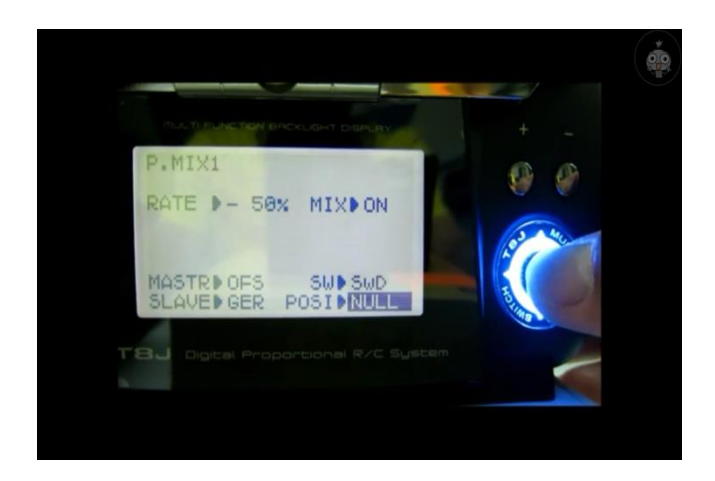

Gambar 4.42 POST NULL

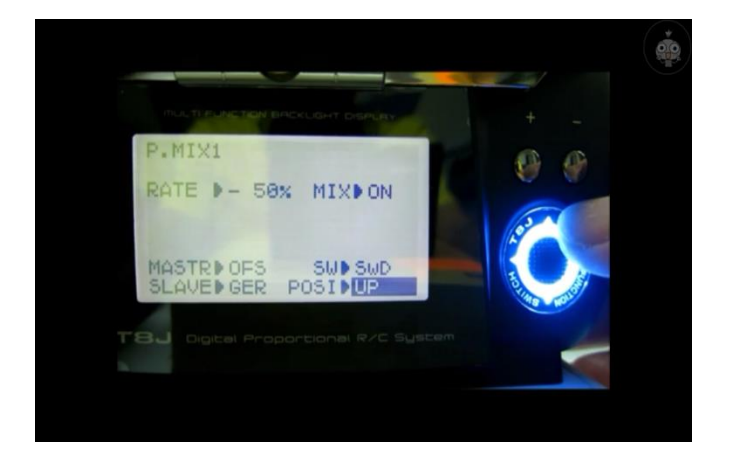

Gambar 4.43 POSI menjadi UP

POS1 pada remote kontroller T8J untuk merubah channel 5 dari berputar menjadi UP dan DOWN

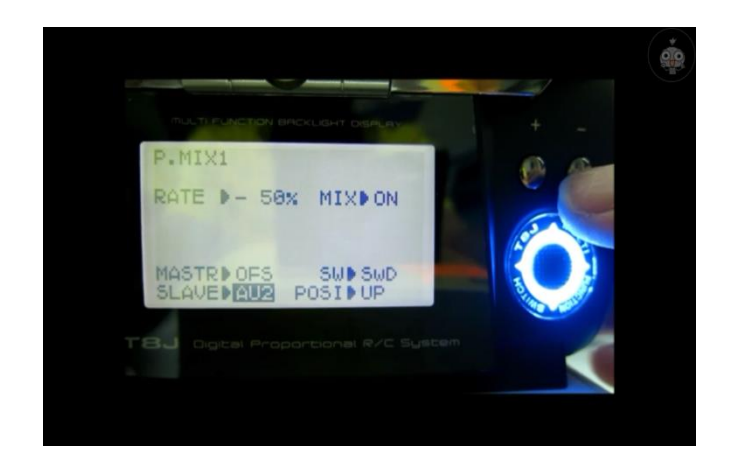

Gambar 4.44 SLAVE menjadi AU2

### **4.3 Penempatan komponen** *Autopilot* **pada badan pesawat**

:

Penempatan komponen pada pesawat terbagi menjadi beberapa bagian, yaitu

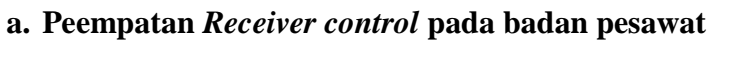

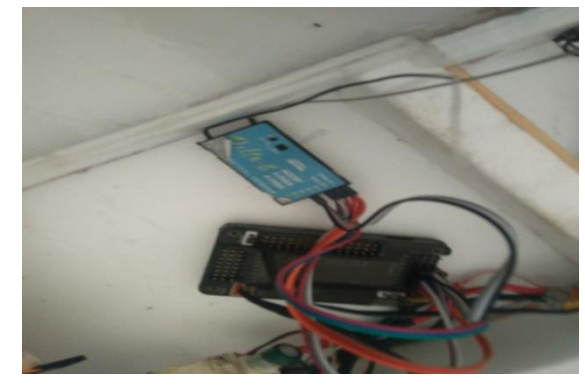

Gambar 4.45 pemasangan *Receiver* pada pesawat

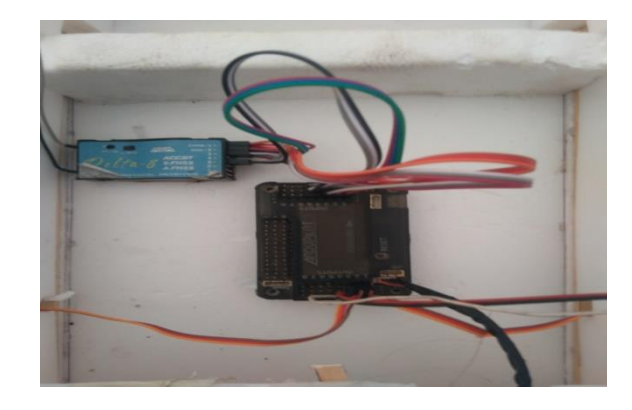

## **b. Penempatan** *Autopilot* **pada badan pesawat**

Gambar 4.46 penempatan *Arduflayer 2.5* pada pesawat

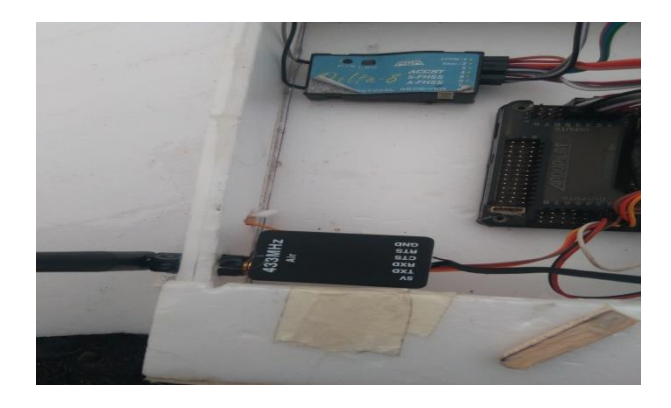

**c. Penempatan** *Wireless Telemetry Module* **pada pesawat**

Gambar 4.47 Penempatan *Wireless Telemetry* pada pesawat

**d. Penempatan** *GPS Module* **pada pesawat**

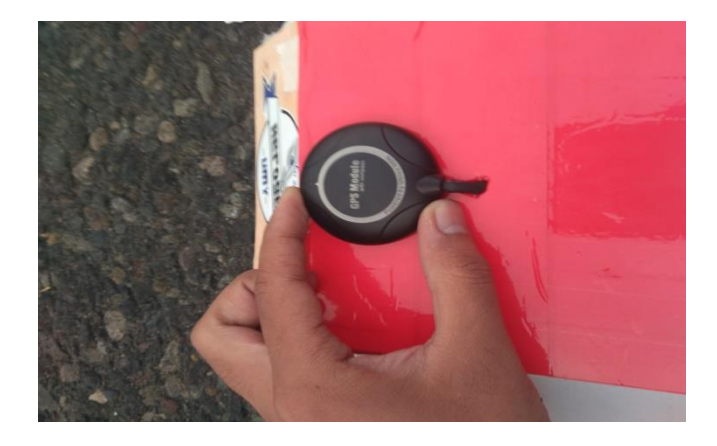

Gambar 4.48 Pemasangan Gps Module pada pesawat

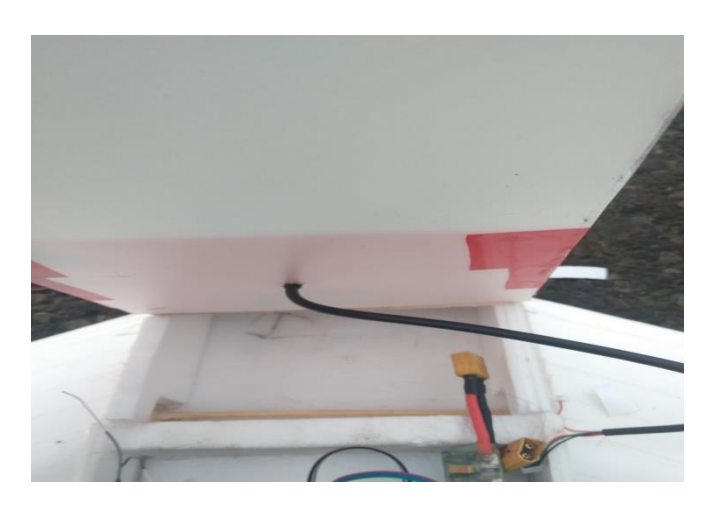

Gambar 4.49 Pemasangan Gps Module pada pesawat

## **4.4 Pengambilan data jarak tempuh Wireless Telemetry Module**

Tahap pengambilan data pertama yang dilakukan adalah pengembalian data pada Wireless Telemetry, adapun yang dilakukan adalah :

#### **Mengukur jarak Maxsimal Wireless Telemtry**

Pengambilan data Wireless Telemetry adalah 450-500 meter dengan status 10% pada GCS telemetry.

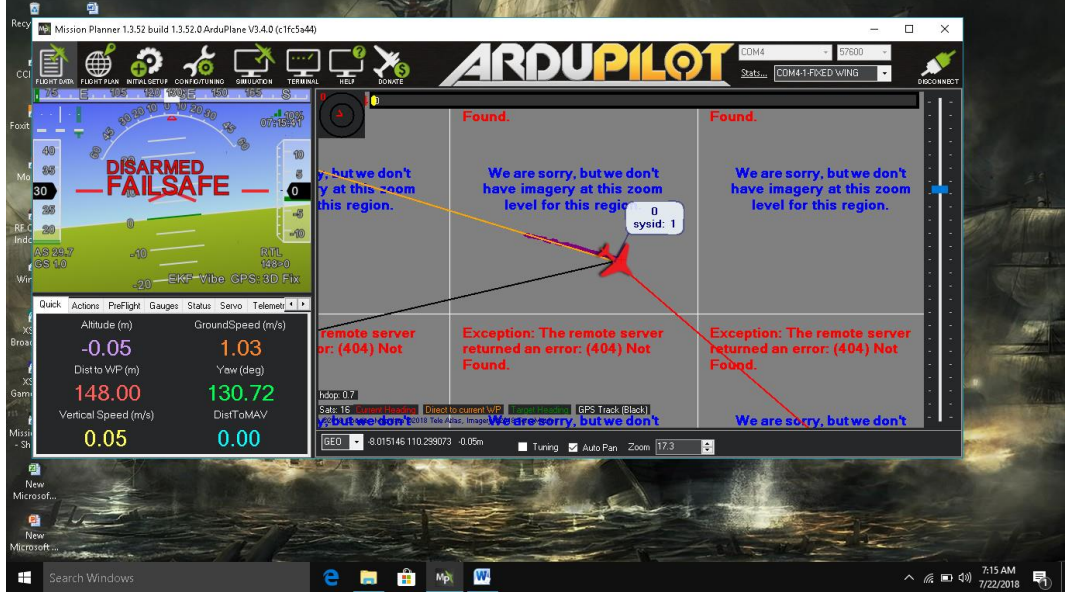

*.*Gambar 4.50 Status 10% pada jarah 450-500 meter

## **4.5 Uji Terbang**

Pada tahap ini akan dilakukan uji terbang pada pesawat *UAV Super Heavy*, berikut beberapa uji terbang yang dilakukan pada pesawat *Super Heavy*.

#### **4.5.1 Uji terbang 1**

Uji terbang pertama dilakukan dengan menggunakan pesawat model *Glider*.

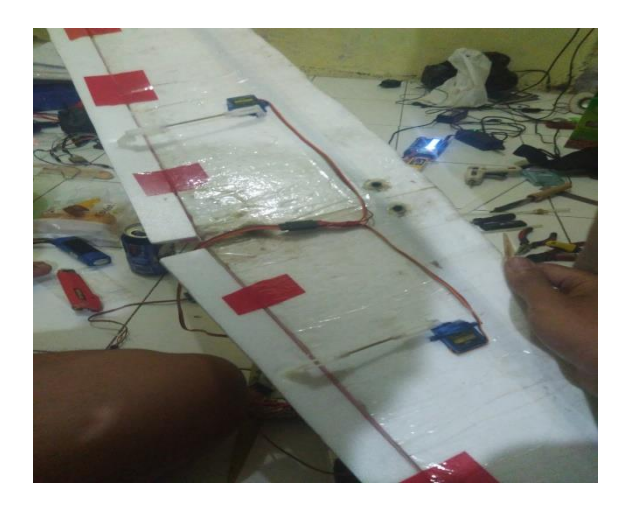

Gambar 4.51 Pesawat model Glider

Pada uji terbang pada pesawat model *Glider*, terjadi permasalahan yang menyebabkan pesawat tersebut tidak dapat terbang sempurna dan tidak dapat menggunakan mode *autopilot*, berikut permasalahan yang terjadi pada uji terbang pertama:

> 1) CG (*center gravity*) pesawat yang belum sempurna sehingga pesawat sangat susah untuk ditemukan setingan pada servomya.

- 2) Pengaturan keseimbangan *aileron* dan *elevator* belum bagus dikarenakan sege pesawat yang tidak seimbang
- 3) Komponen *ESC* pada pesawat *Glider* sudah eror dikarenakan umur pesawat tersebut sehingga *motor brush* pada pesawat sering mengalami hilang gas pada *throttle*.
- 4) Pada pesawat *Glider*, ruang didalam untuk memasang komponen *autopilot* sangatlah sempit, sehingga kabel input dan output pada arduflayer sering mengalami gangguan.

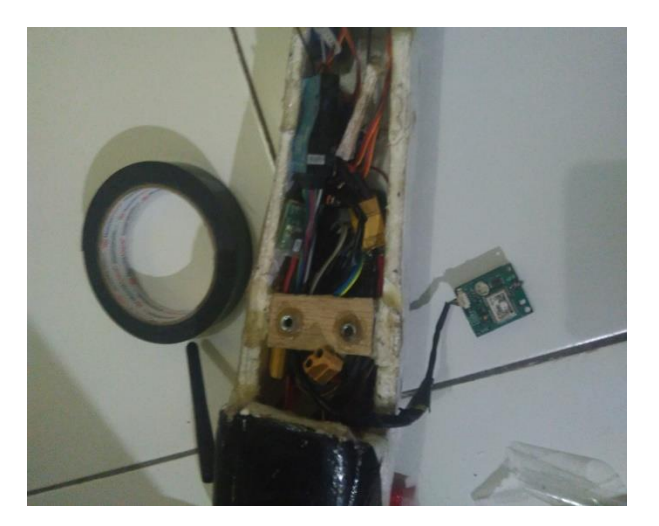

Gambar 4.52 Posisi komponen pada pesawat Glider

Sebelum melalkukan uji terbang, diharapkan melakukan pengecekan pada komponen dan pesawat yang ingin diterbangkan, terutama pada bagian sege pesawat dan setingan servo *aileron*, *elevator* dan *ruder* agar pesawat terbang dengan seimbang. Perhatikan ruang yang ada di dalam badan pesawat, dianjurkan membuat pesawat dengan ruang yang ada di dalamnya besar agar komponen *autopilot* tidak terganggu saat melakukan penerbangan.

## **4.5.2 Uji terbang 2**

Uji terbang ke 2 akan dilakukan dengan menggunakan pesawat *Fly Wings*.

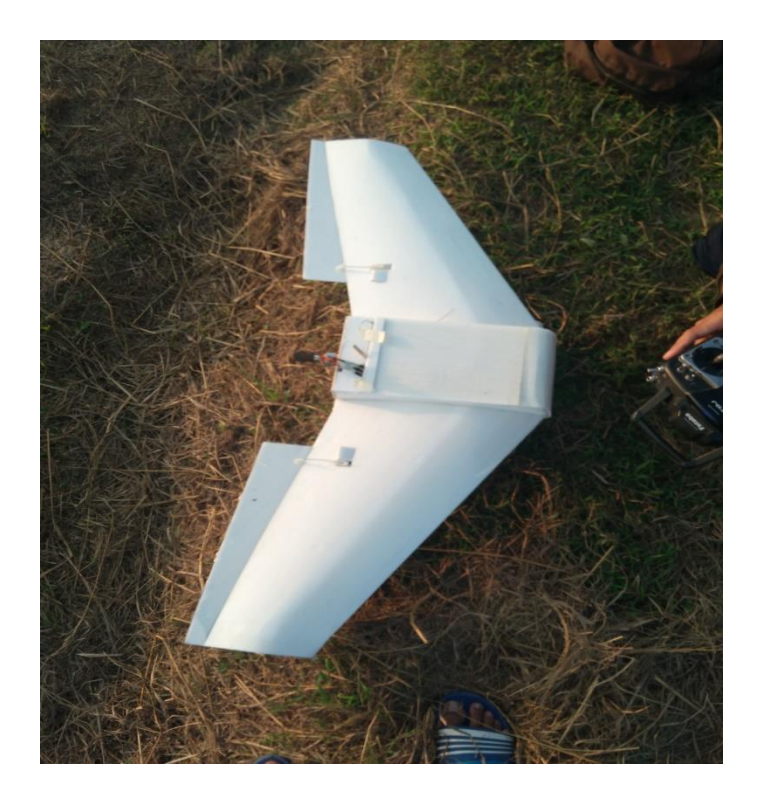

Gambar 4.53 pesawat model *Fly Wings*

Berikut Flight mode autopilot yang digunakan pada uji terbang pada pesawat *Fly Wings* :

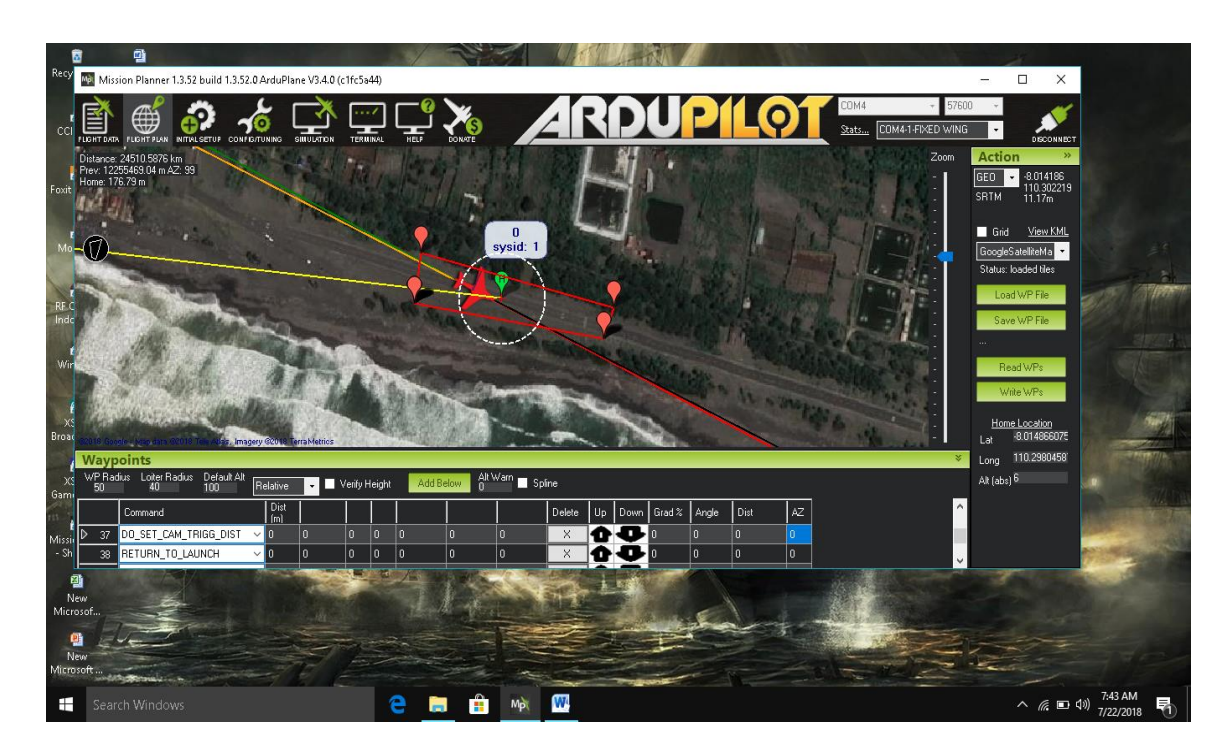

Gambar 4.54 *Flight plane Waypoint* pada uji terbang kedua

Pada uji terbang ke 2 *Flight plane mode* yang yang digambarkan belum mencantumkan ketinggian, dan kecepatan dikarenakan ingin mencoba menggunakan semi autopilot untuk mengecek apakah *autopilot* berjalan dengan sempurna.

Uji terbang 2 mengalami pemasalaham yamg terjadi pada pesawat *Fly Wings*, berikut permasalahn yang terjadi pada uji terbang kedua :

> 1) Pesawat *Fly Wings* mengalami permasalahan yang sama seperti pesawat *Glider*, yaitu CG (*center gravity*) yang belum sempurna sehingga pesawat sangat susah untuk seimbang.

- 2) Pesawat *Fly Wings* terbuat dibuat oleh pembuat dengan menggunakan *Polyfoam* sehingga jika angin sangat kencang, maka pesawat sangat susah untuk dikendalikan.
- 3) Komponen ESC mengalami kerusakan parah sehingga motor brush tidak bekerja

Pada uji terbang kedua pesawat *Fly Wings* mengalami crash yang sangat keras sehingga body pesawat hancur, sehingga kami mengganti bagian-bagian pesawat terutama bagian depan dengan triplek, untuk mengurangi dampak *crash* saat pesawat diterbangkan.

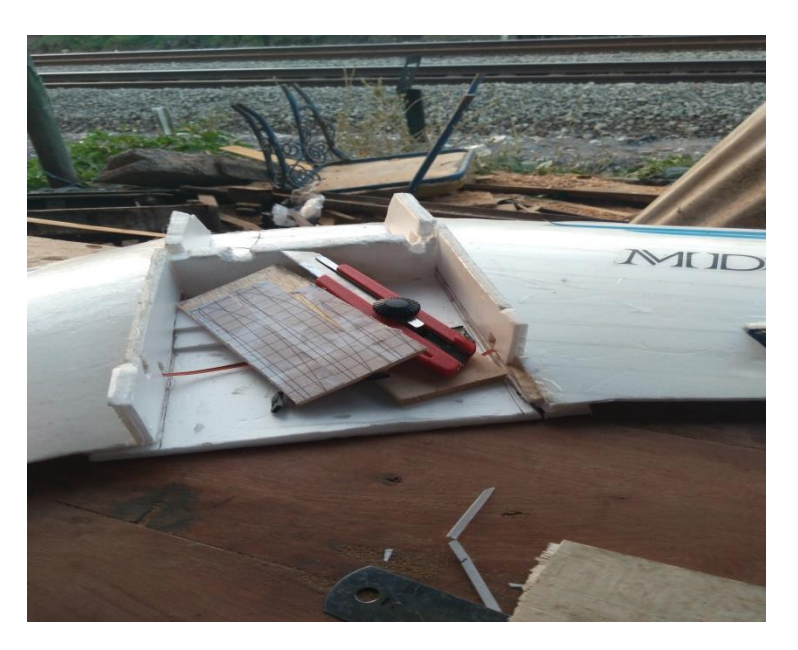

Gambar 4.55 Pesawat *Fly Wings* hancur

## **4.5.3 Uji terbang 3**

Uji terbang ketiga akan dilakukan dengan pesawat Fly wings, berikut *Flight Plane mode* yang digunakan pada uji terbang ketiga :

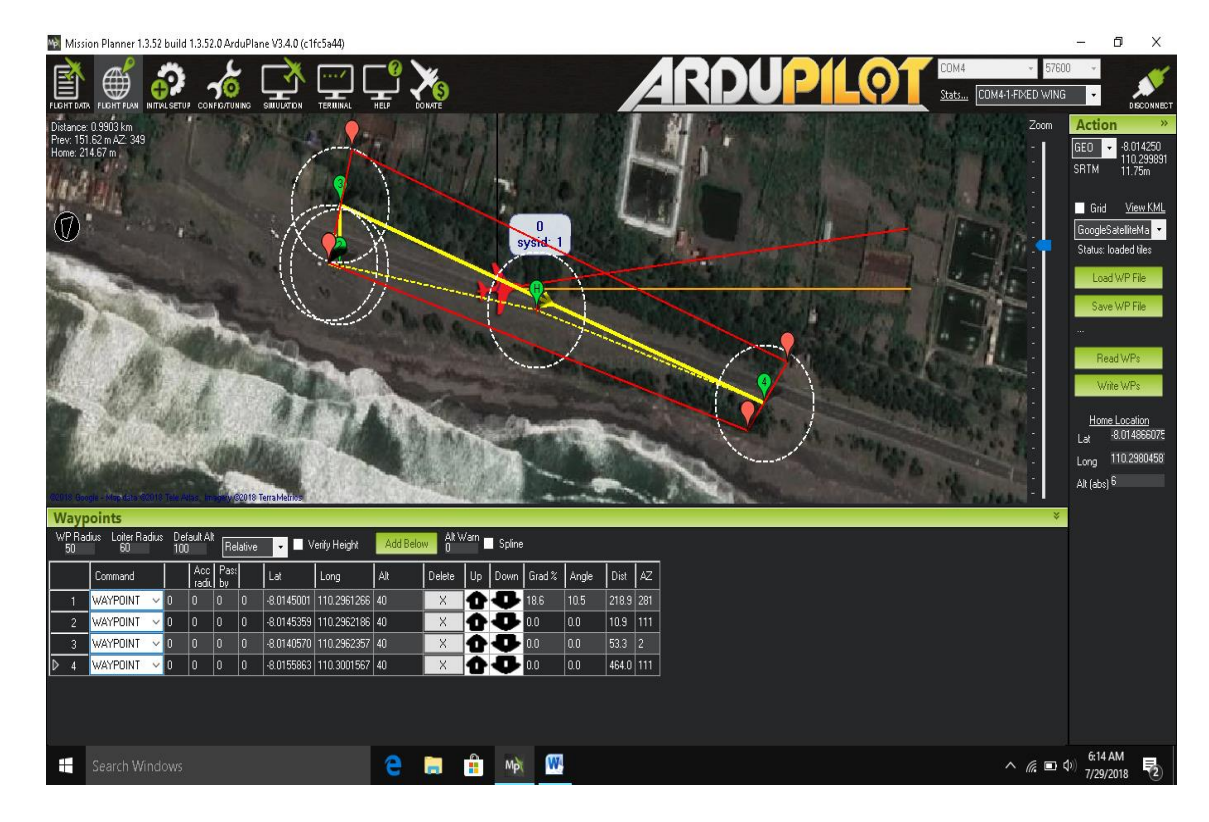

Gambar 4.56 *Flight Plane Waypoint* pada uji terbang ketiga

Pada perancangan Flight plan waypoint

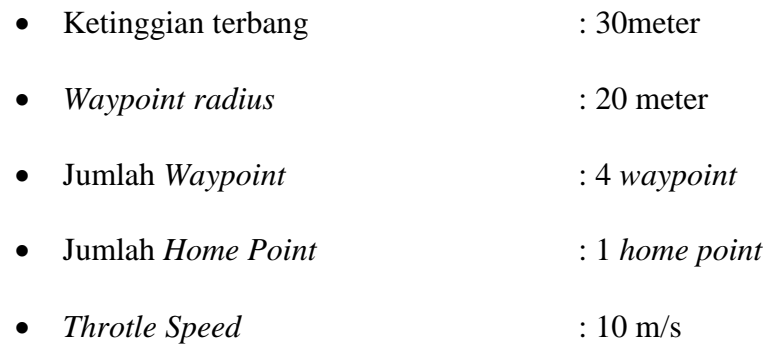

Pada perancangan *Flight Plane Waypoint* kami mengambarkan rute penerbangan dengan sangat simple, *GCS* menggambarkan rute tersebut selesai pada waktu 01.12 menit.

Uji terbang ketiga berhasil menggunakan sistem *Autopilot*, berikut hasil gambaran rute yang telah dilewati oleh pesawat pada uji terbang ketiga

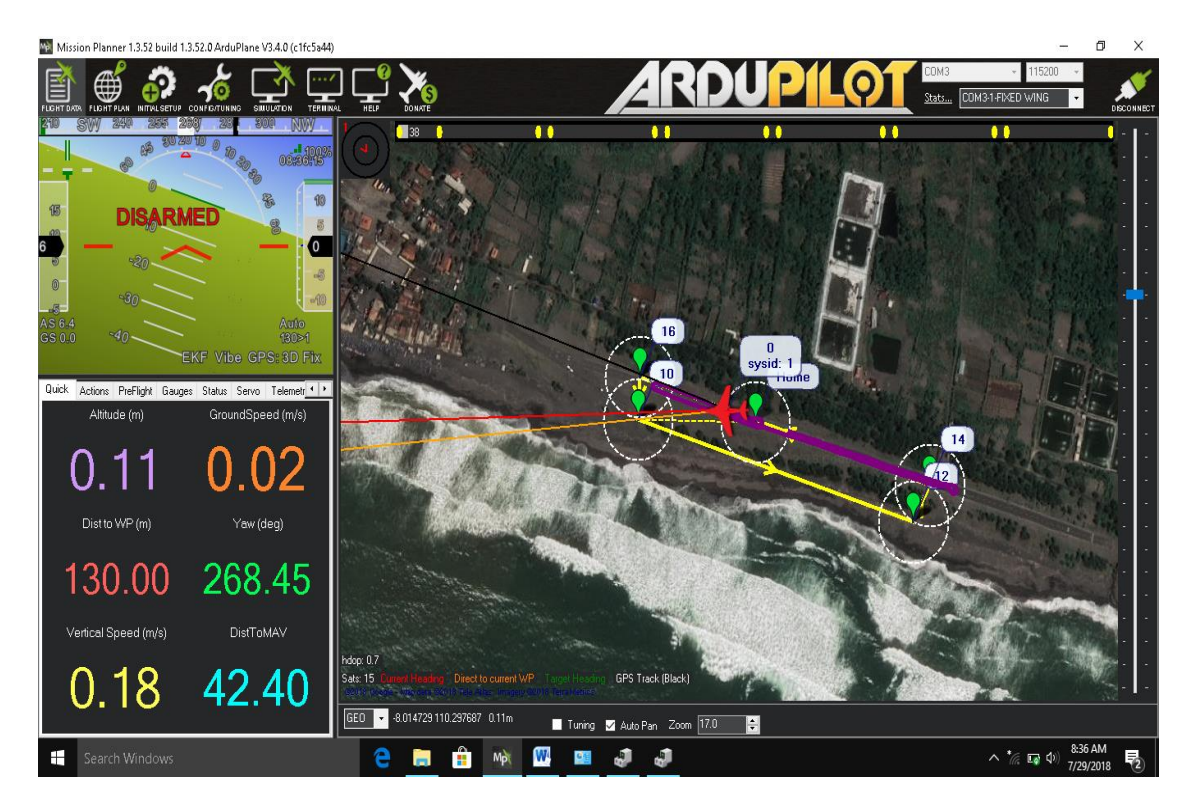

Gambar 4.57 Hasil rute yang telah dilalui pesawat menggunakan *Autopilot*

Garis ungu yang terdapat di *Flight Plane Waypoint* adalah rute yang telah dilalui oleh pesawat, Uji terbang ketiga telah berhasil menggunakan sistem *Autopilot*, tetapi masih banyak permasalahan yang terdapat pada pengujian terbang ketiga ini, berikut permasalahan yang terdapat pada uji terbang ketiga :

- 1) *Telemetry Module* yang digunakan pada penerbangan menggunakan mode *Autopilot* sering mengalami gagal jaringan, menyebabkan pesawat terbang tidak pada rutenya sehingga pada penerbangan ini kita mengikuti pesawat yg tebang untuk mengantisipasi pesawat hilang atau mengarah ke laut, karena pengujian dilakukan di pantai Depok.
- 2) *GPS satellite* yang kami gunakan adalah *Google Satelite Map*, satelite ini membutuihkan waktu untuk menunjukan letak tempat atau posisi tempat untuk melakukan penerbangan.
- *3)* Rute yang dilalui pesawat tidak sempurna, dikarenakan sensor *Autopilot* yang tidak merespon rute yang digambar pada *Flight Plane Waypoint.*
- 4) Pesawat melakukan landing keras, dikarenakan saat rute sudah mencapai *home point*, *Flight Mode* digantikan dengan *manual mode,* pesawat tidak merespon, sensor *Autopilot* tidak merespon dikarenakan Ardupilot atau Arduplayer yang sudah sangat lama dan bukan barang baru
- 5) Komponen ESC sering mengalami kendor, dikarenakan kabel ESC sudah renggang atau kendor akibat seringnya pesawat *Fly Wings* mengalami *crash*.

Pesawat yang ingin diterbangkan menggunakan *Autopilot* harus terlebih dahulu stabil di atas, karena mode *Autopilot* tidak akan merespon jika pesawat tidak stabil saat diterbangkan, komponen harus baru dan jangan menggunakan komponen yang sudah berumur, dikarenakan mencegah hal-hal yang tidak diinginkan seperti pesawat hilang koneksi dan terbang hilang.

#### **4.5.4 Uji terbang 4**

Uji terbang keempat akan dilakukan dengan menggunakan pesawat *Super Heavy*

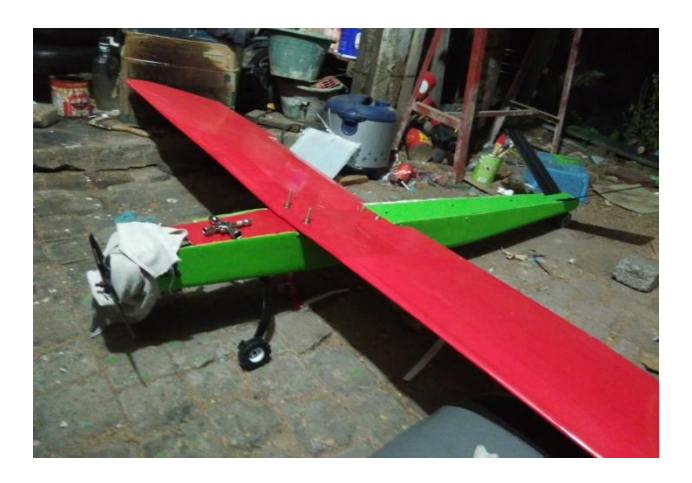

Gambar 4.58 pesawat *Super Heavy* M.Darwin

Pada penerbangan menggunakan pesawat *Super Heavy*, terjadi permasalahan yaitu pesawat *Super Heavy* tidak dapat dipasangkan Autopilot, hanya *controller* saja, berikut permasalahan yang terjadi pada uji terbang keempat :

- 1) Servo yang digunakan pada pesawat *Super Heavy* hanya menggunakan servo biasa, sehingga pesawat sangat susah untuk diterbangkan
- 2) Getaran yang ditimbulkan oleh *engine OS 45* sangat menganggu untuk sensor *autopilot*
- 3) Pesawat tidak bisa terbang stabil dikarenakan servo yang dipakai tidak sesuai.

Pesawat *Super Heavy* memiliki berat 5 kg, dianjurkan untuk memakain servo *HITEC model HS-645MG*, servo *Tower PNJ* yang sama dipakai oleh *fly wings*, memiliki batasan maksimal pesawat yaitu 1,2 kg. *Fly Wings* memiliki berat 1 kg sehingga sangat cocok untuk pesawat kecil, tetapi tidak cocok untuk pesawat besar seperti Super Heavy, jika dipaksakan maka servo akan eror dan saatn diterbangkan akan tidak berfungsi. *HITEC* model *HS-645MG* memiliki batas maksimal 6 kg sangatlah cocok untuk pesawat besar, akan tetapi keterbatasan dana dikarenakan harga 1 buah *HS-645MG* sangatlah mahal maka kami putuskan untuk mencoba menggunakan servo biasa dan tidak menggunakan autopilot,hanya controller saja.

Getaran pada *engine OS 46* bisa diantisipasi dengan membuat ruangan peredam getaran untuk komponen *Autopilot*

| Uji terbang   | Hasil penerbangan                           |
|---------------|---------------------------------------------|
| Uji terbang 1 | Pesawat gagal terbang karena sege pesawat   |
|               | yang belum sempurna                         |
| Uji terbang 2 | Pesawat terbang tidak seimbang kerna sege   |
|               | belum sempurna dan rusaknya komponen        |
|               | <b>ESC</b>                                  |
| Uji terbang 3 | Pesawat berhasil terbang dengan Autopilot   |
|               | tetapi memiliki kendala pada Telemetry yang |
|               | kurang merespon sinyal pada Mision Planner  |
|               | dan erornya komponen Arduflayer             |
|               | disebabkan sudah lama                       |
| Uji terbang 4 | Pesawat terbang sebentar, karena servo yang |
|               | tidak memadai dengan berat pesawat          |

Tabel 4.2 Hasil seluruh penerbangan

÷

Penerbangan yang dilakukan memiliki kendala yang sama yaitu belum siapnya pesawat untuk terbang stabil dikarenakan sege pesawat dan setingan servo yang belum sempurna dan eror dan rusaknya komponen pada *Autopilot* saat uji terbang. Pesawat dan komponen *Autopilot* harus dicek terlebih dahulu sebelum diterbangkan, karena *Autopilot* tidak berfungsi jika pesawat belum terbang dalam keadaan stabil dan sensor Arduflayer tidak membaca.

Komponen *Autopilot* harus bagus tidak eror, komponen *Autopilot*  sangat riskan rusak karena kabel dan port yang sangat kecil mudah terputus.